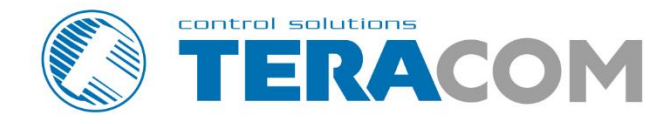

## **TCW122B-WD** IP watchdog monitoring module

06 Jul

888 988

**INSURE SEE AFFERENCE** 

**Revision 4.8 / December 2022** 

**TCW1226** 

# **USER MANUAL**

www.teracomsystems.com

#### **1. Short description**

TCW122B-WD is an IP watchdog monitoring module, based on TCW122 hardware. It has 2 digital and 2 analog inputs. It supports up to two temperature/humidity sensors on its 1-Wire interface. The IP watchdog controller has also two relays with normally open and normally closed contacts.

TCW122B-WD is dedicated to IP watchdog monitoring as a stand-alone device.

The controller supports also SNMP v1 as M2M protocol. It can also be used as a part of small to medium SCADA systems for environmental monitoring of server rooms.

#### **2. Features**

- Password protected, web-based configuration and control;
- 2 digital inputs with " dry contact" and "logic level" modes;
- 2 analog inputs with 0 to 60VDC range;
- 2 relays with NO and NC contacts;
- 1-Wire interface for up to 2 temperature [\(TST1XX\)](http://www.teracom.cc/index.php?option=com_content&view=article&id=39&Itemid=24) or temperature/humidity [\(TSH2xx\)](http://www.teracom.cc/index.php?option=com_content&view=article&id=39&Itemid=24) sensors;
- SNMP v.1 support, SNMP trap alerts;
- SNMP traps for alert conditions;
- HTTP and SNMP port changing;
- VLAN, MAC address filtering;
- ICMP watchdog monitoring;
- Remote firmware update.

#### **3. Specifications**

- Physical characteristics Dimensions: 109 x 82 x 32 mm Weight: 110 g
- Environmental limits

Operating тemperature range: -20 to 55°C Storage temperature range: -25 to 60°C Operating relative humidity range: 5 to 85% (non-condensing)

- Warranty Warranty period: 3 years
- Power supply

Operating voltage range (including -15/+20% according to IEC 62368-1): 10 to 14 VDC Current consumption (with both relays ON): 0.2 A @ 12 VDC

• Ethernet connectivity 10 Mbit/s transfer rate Half-duplex mode only Auto-negotiation not supported

#### • Digital inputs

Isolation: Non-isolated Mode: Dry contact or Logic level Maximum input voltage: +5.5VDC Minimum input voltage for high logic level: +2.5VDC Maximum input voltage for low logic level: +0.8VDC Sampling rate: 10ms Digital filtering time interval: 30ms

• Analog inputs

Isolation: Non-isolated Type: Single-ended Resolution: 10 bits Mode: Voltage Input Range: 0 to 60 VDC Accuracy: ±1% Sampling Rate: 37.6ms per channel (averaged value of 64 samples) Input Impedance: 1 mega-ohm (min.)

• Relay outputs

Type: Form C (N.O. and N.C. contacts) Contact current rating: 3 A @ 24 VDC/30 VAC (resistive load) Initial insulation resistance: 100 mega-ohms (min.) @ 500 VDC Mechanical endurance: 10 000 000 operations Electrical endurance: 100 000 operations @ 3 A resistive load Contact resistance: 50 milli-ohm max. (initial value) Minimum pulse output: 1 Hz at rated load

CAUTION: The device does not contain any internal overcurrent protection facilities on the relays' contact lines.

External fuses or short circuit current limiting circuit breakers, rated to 3 Amps, are to be used for overcurrent protection of the connecting lines.

• 1-Wire interface

Output voltage (+VW): 5.3 ± 0.2 VDC Maximum output current (+VW): 0.2 A

• Internal FLASH memory

Endurance: 100 000 cycles (Every relay status and settings change is a memory cycle.)

#### **4. Connectors**

Inputs and outputs locations are shown below:

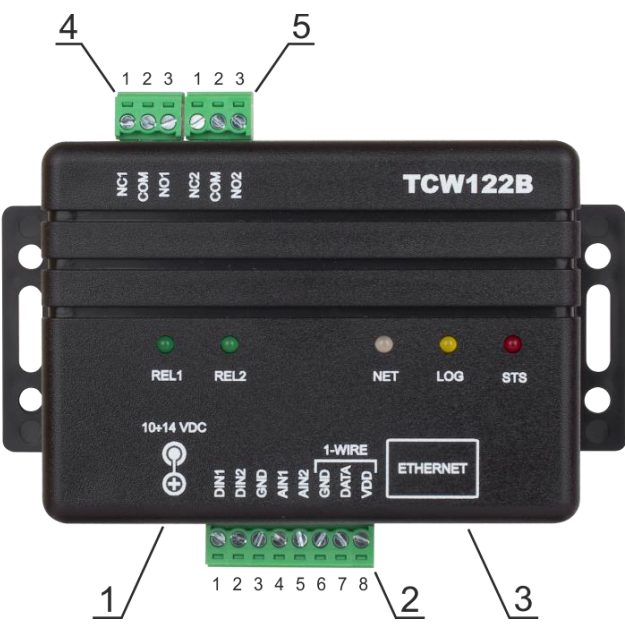

**Connector 1** – Power - 2.1x5.5mm connector, central positive **Connector 2, Pin1** – Digital input 1 (**Din1**)\* **Connector 2, Pin2** – Digital input 2 (**Din2**)\* **Connector 2, Pin3** – Ground **Connector 2, Pin4** – Analog input 1 (**Ain1**) **Connector 2, Pin5** – Analog input 2 (**Ain2**) **Connector 2, Pin6** – Ground **Connector 2, Pin7** – 1-Wire data **Connector 2, Pin8** – 1-Wire power supply **Connector 3** – Ethernet - RJ45 **Connector 4, Pin1** – NC Relay1 **Connector 4, Pin2** – COM Relay1 **Connector 4, Pin3** – NO Relay1 **Connector 5, Pin1** – NC Relay2 **Connector 5, Pin1** – COM Relay2 **Connector 5, Pin1** – NO Relay2

\* Operating mode is selected by jumper DI1/DI2 - closed for "dry contact" and open for "logic level". By default, jumpers are closed.

#### **5. LED indicators**

The following indicators show the status of the controller:

- Relay1/Relay2 (green) these LEDs are illuminated whenever the corresponding relay is activated (the NO contact is closed and the NC contact is open);
- Sts (red) flashes when the main program of the controller is executed;
- Log (yellow) indicates that somebody is logged via the WEB interface;
- Net (green/red) red when the device is linked, yellow when there is an activity.

#### **6. Powering**

TCW122B-WD is designed to be supplied by adapter SYS1421-0612-W2E or similar, intended for use in the conditions of overvoltage category II, and priorly assessed for compliance with safety requirements. The power supply equipment shall be resistant to short circuit and overload in the secondary circuit.

When in use do not position the equipment so that it is difficult to disconnect the device from the power supply.

#### **7. Installation**

This device must be installed by qualified personnel.

This device must not be installed directly outdoors.

The installation consists of mounting the device, connecting to an IP network, connecting inputs and outputs, providing power and configuring via a web browser.

TCW122B-WD can be wall or flat, not flammable surface mounted, in a clean and dry location room. Ventilation is recommended for installations where the ambient air temperature is expected to be high.

Mount the device to a wall by using two plastic dowels 8x60mm (example Würth GmbH 0912 802 002) and two dowel screws 6x70mm (example Würth GmbH 0157 06 70). Attach the screws to the surface vertically. See Appendix-A, fig. 1 for mechanical details.

Maintain spacing from adjacent equipment. Allow 50 mm of space on all sides, as shown in fig.2 in Appendix A, this provides ventilation and electrical isolation.

#### **8. Configuration**

Please follow the steps below for proper installation:

- 1. Mount the controller in a dry and ventilated place.
- 2. Connect the Ethernet port to a 10/100MB Ethernet network. For direct connection to a PC using a "crossover" cable.
- 3. Connect the I/O pins of the controller according to the required application.
- 4. Connect the power supply.

If the red LED (STS) blinks, the main program of the controller is executed. By default TCW122B-WD comes with the following network settings:

#### *IP address: 192.168.1.2, Subnet Mask: 255.255.255.0, Default Gateway: 192.168.1.1*

Communication with TCW122B-WD can be established by assigning a temporary IP address to the computer. This address should be on the same network (for example 192.168.1.3). To get access to the web interface, you should type [http://192.168.1.2](http://192.168.1.2/) into the browser.

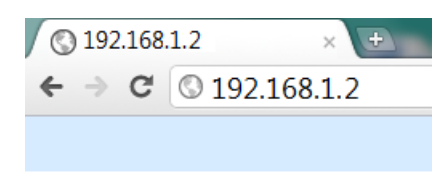

If the network settings are correct, the "Login" page will appear.

The web-based interface allows configuration, monitoring, and control.

#### **8.1. Login page**

After opening the Login page, authorization data must be entered (by default username = admin, password = admin). It is recommended to change the username and password to prevent unauthorized access to the controller.

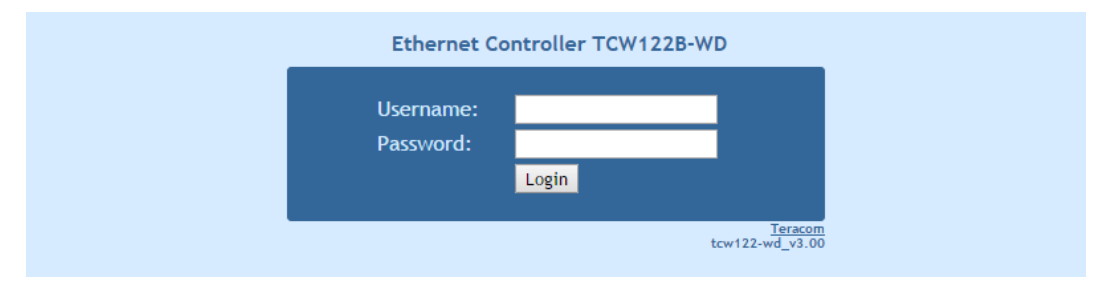

The controller supports one active session – only one user can operate the device. If another user tries to log in, the message "Someone's logged in" appears:

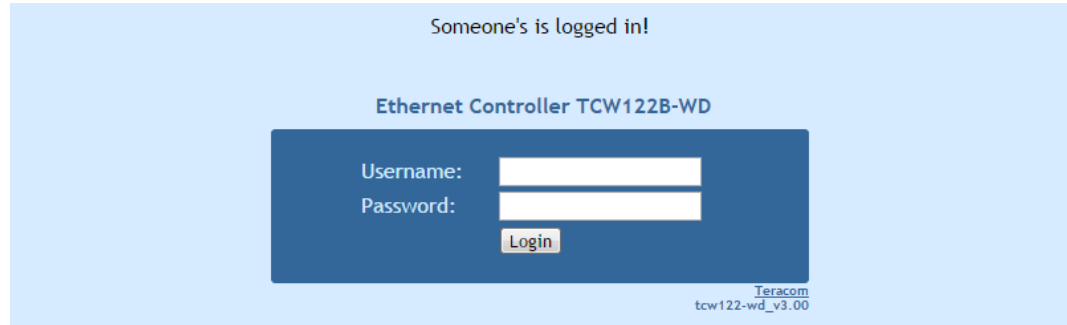

The active session will stay open until the "Monitoring" page is open. Inactivity on other pages or closing the browser without logoff will terminate the session automatically in 4 minutes.

#### **8.2. Monitoring page**

After successful authorization, the "Monitoring" page appears:

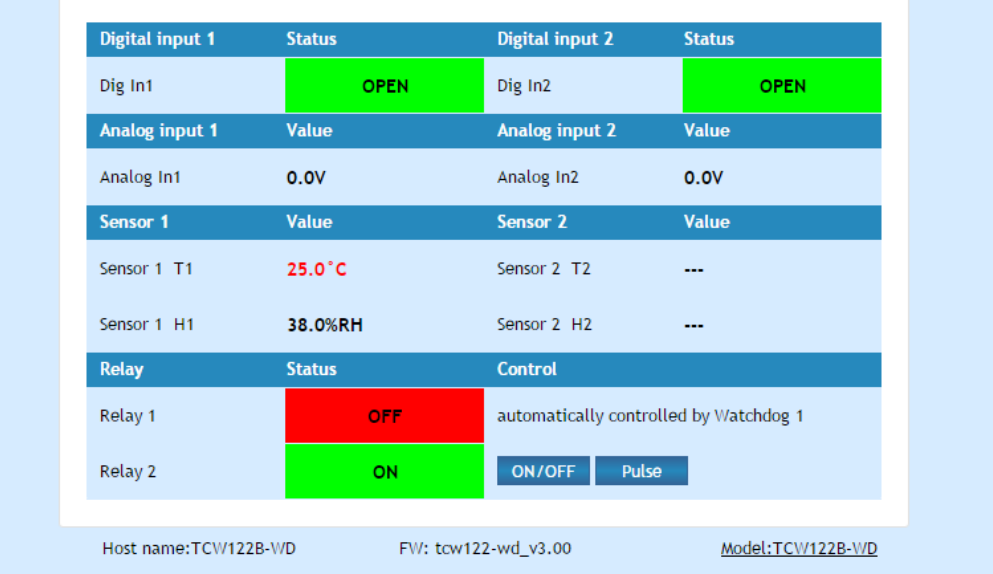

The "Monitoring" page provides information about the state of the relays and digital inputs, values of analog voltages (applied on analog inputs), temperature and humidity.

The state of the relay can be changed by appropriate "ON/OFF" button. To change the state of the relay for a specified time, "Pulse" button should be pressed. Duration of the pulse is specified in "Pulse Duration" field of "I/O Setup" page.

Digital inputs can be used for monitoring the state of discrete devices – motion sensor, door contact, relay contact, alarm output etc. All digital inputs are not galvanic isolated. One side of the contact is connected to "Digital In" and another side is connected to "GND" pins.

Digital inputs are sampled every 30ms. The change of input status is considered valid if the same value is read in seven consecutive samples.

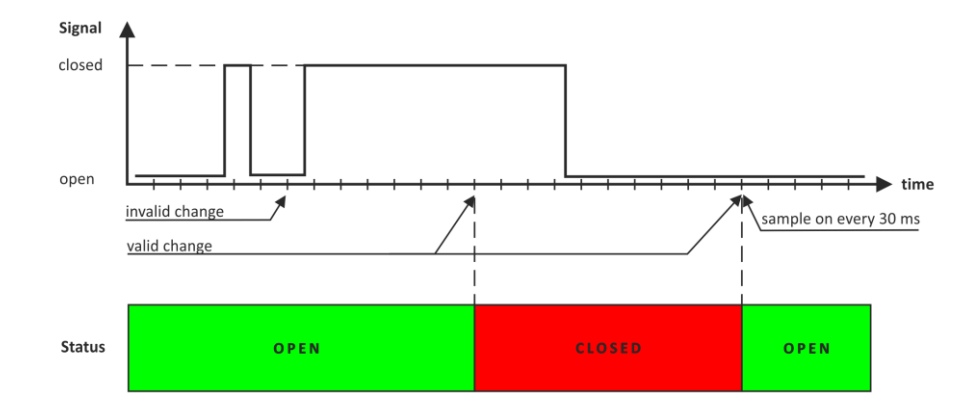

#### **8.3. Network Setup page**

The Network parameters are set on this page. The following parameters can be changed:

- IP configuration IP Address can be static or dynamic (DHCP server should be present in the network);
- IP address, Subnet mask, Default gateway these fields are active if the IP address is static;
- Host Name up to 16 symbols
- MAC device MAC address.

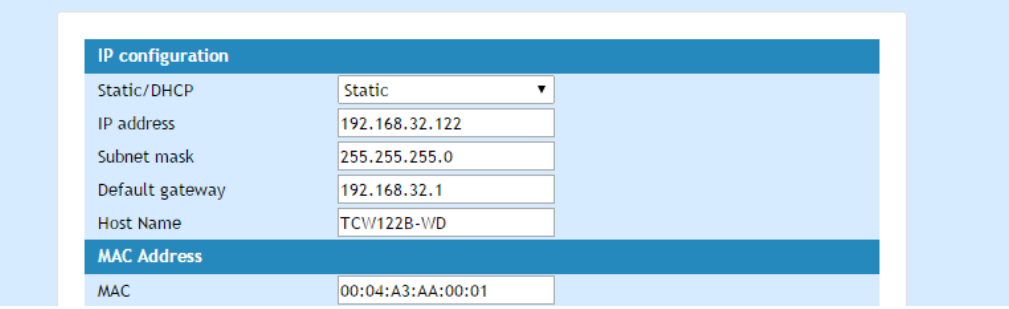

The good practice is to change the default IP address of the controller immediately after first power-on. This will avoid collisions if many devices are used on the same network. It may be necessary to clear the arp cache, each time you connect a new device to the network. This is done by typing "arp –d" in the command prompt window of the computer.

VLAN and MAC address filtering are supported. Up to 3 MAC addresses (including Default Gateway) can be active in MAC filtering.

**Attention!** If you are not familiar with VLAN and MAC filtering, leave these sections by default.

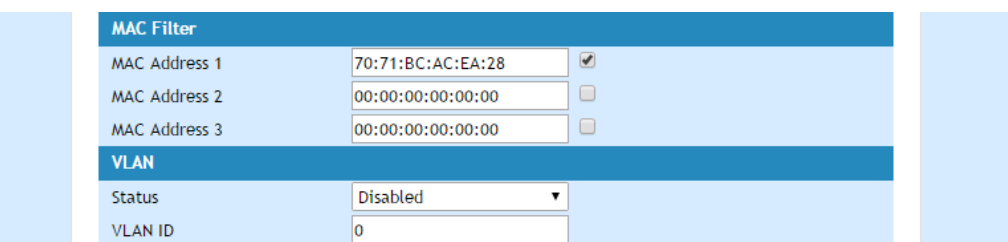

Username and password for WEB access to TCW122B-WD can be changed in the Web Access section. Setting the authentication to "disabled" will provide access to monitoring page without entering username and password. The HTTP port can be changed also in this section.

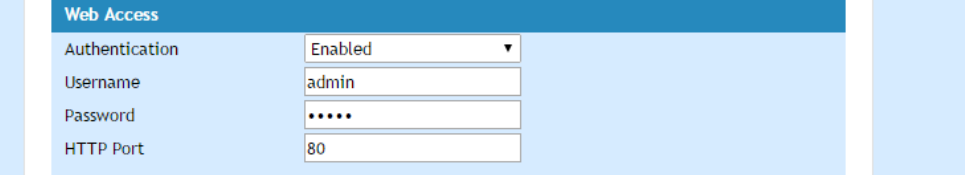

#### **8.4. SNMP Setup page**

TCW122B-WD supports SNMP v.1. This enables the device to be part of large monitoring and control networks. The possible settings for "SNMP" section are:

- SNMP Configuration enable/disable SNMP;
- SNMP Port allows standard port changing;
- Write/Read community performs client authentication;
- SNMP Traps enable/disable SNMP trap messages;
- IP address IP address of the receiving host;
- Community string performs client authentication;
- Trap Interval time interval in seconds for SNMP trap messages;
- Max. Traps number  $-$  the maximum number of SNMP trap messages sent if trap condition is present.

SNMP traps are sent if:

- event occurs (status change) on Digital Input 1 or Digital Input 2;
- measured voltage on Analog Input 1 or Analog Input 2 goes outside the range;
- measured temperature goes outside the range;
- measured humidity goes outside the range;
- restart condition.

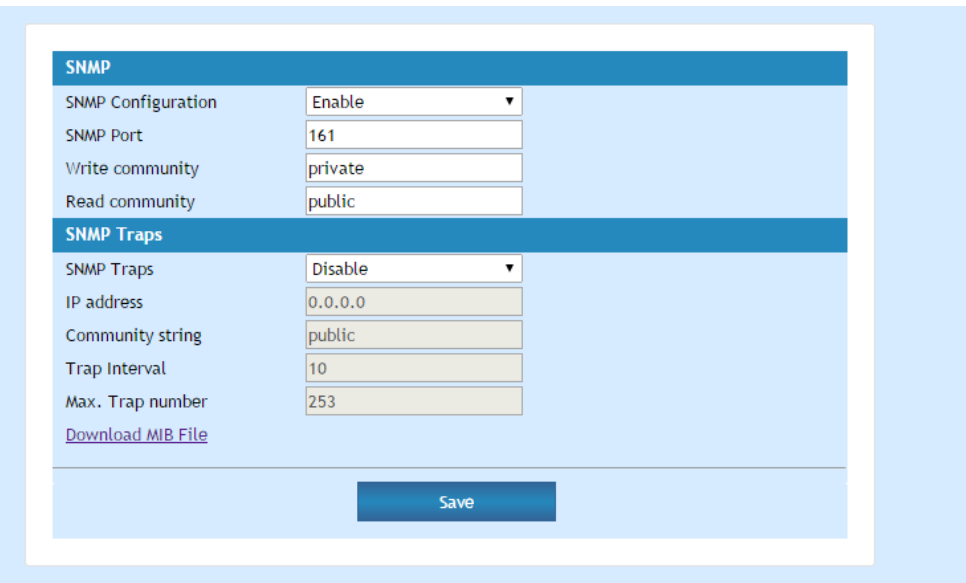

#### **8.5. I/O setup page**

I/O settings can be made here. For temperature, humidity and analog value MIN, MAX, and HYSTERESIS values can be set. These values define the thresholds for all monitored parameters.

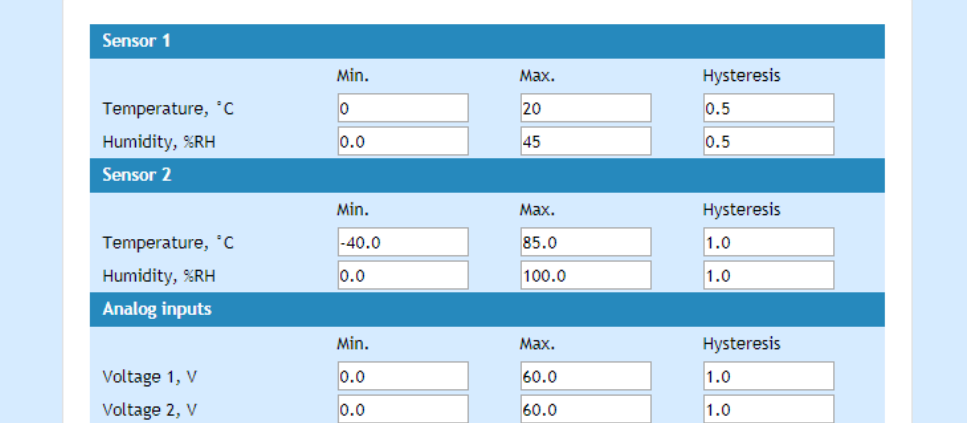

When the measured value goes out of range SNMP trap (if enabled) will be sent. Leaving range is considered when the parameter goes lower than MIN values or higher than MAX. Coming back in the range is considered when the parameter goes higher than (MIN + HYSTERESIS) or lower than (MAX – HYSTERESIS).

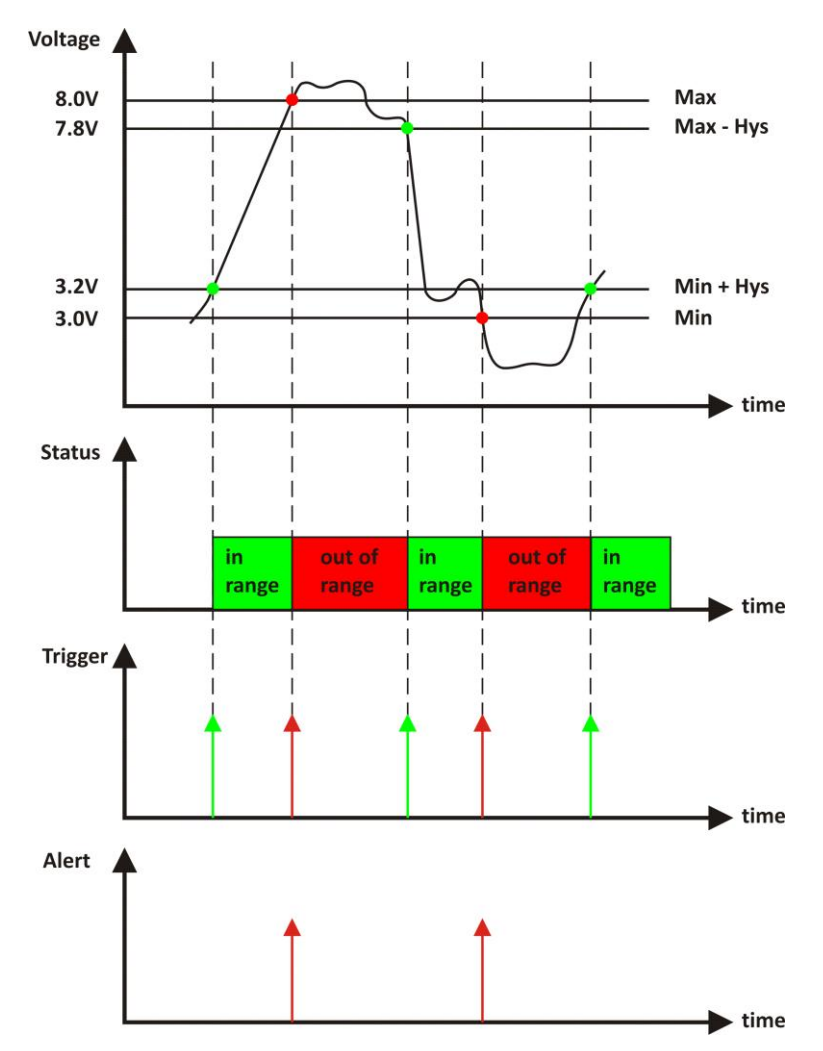

For IP watchdog monitoring following parameters can be set:

- Mode outgoing (echo request) or incoming (echo replay) mode can be chosen;
- IP address **-** IP address of ICMP corresponding host;
- Activation options the relay activation options Pulse OFF, Pulse ON, Permanent OFF, Permanent ON
- Outgoing ping interval the time between two echo requests;
- Ping timeout for activation timeout before activation of the relay;
- Maximum number of activations  $-$  the maximum number of activation of the relay (restarts) after the timeout has expired.

Ping timeout for activation should be longer than Outgoing ping interval.

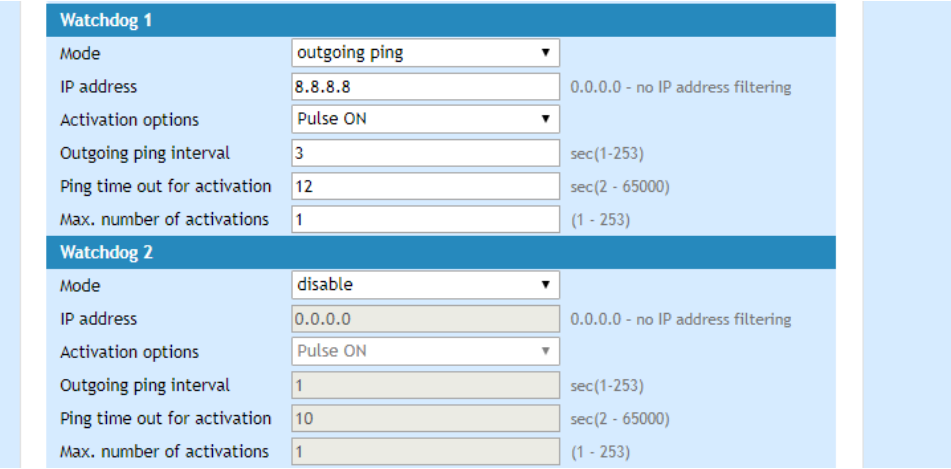

Relays can be activated manually from the WEB interface or automatically in function of the watchdog.

By default, relay state changes via the WEB interface are memorized in non-volatile memory. After the power on, the relay goes in its last state, before the power down.

If the "Save relay state after change via WEB" is No, after power on the relay is always OFF.

The guaranteed write cycles (every change saving) are 100000.

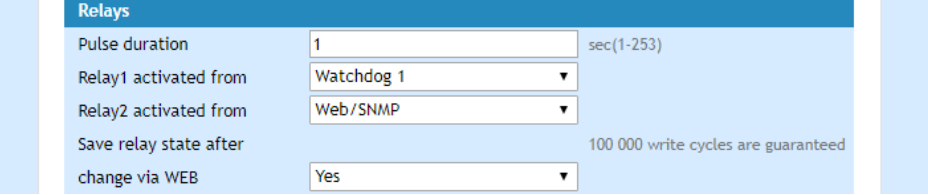

When Web/SNMP activation is selected, "Pulse" and "ON/OFF" buttons on "Monitoring" page are active. The duration of the pulse for relay activation can be set from 1 to 253 seconds.

For every sensor, analog input, digital input and relay description with a length of 11 characters can be set.

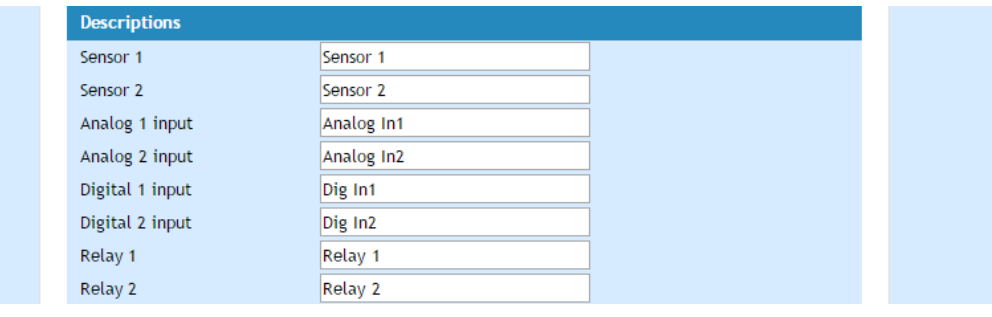

Temperature units can be changed between Fahrenheit and Celsius.

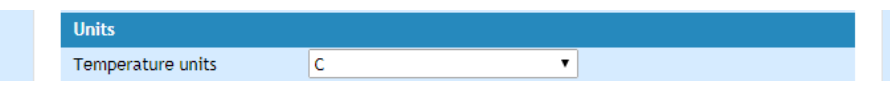

Automatic monitoring page refresh interval can be set from 1 to 253 second.

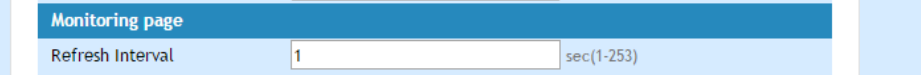

#### **8.6. Update page**

For details see chapter 12. Firmware update.

#### **9. Application examples**

The examples and diagrams in this manual are included solely for illustrative purposes. Because of the many variables and requirements associated with any particular installation, Teracom Ltd. cannot assume responsibility or liability for actual use based on the examples and diagrams.

#### **9.1. Watchdog**

TCW122B-WD is set to send a periodic ping to AP (Local network) and the remote server (Internet). If there is no answer in "Ping timeout for restart", the corresponding relay is activated in order to reset particular network equipment.

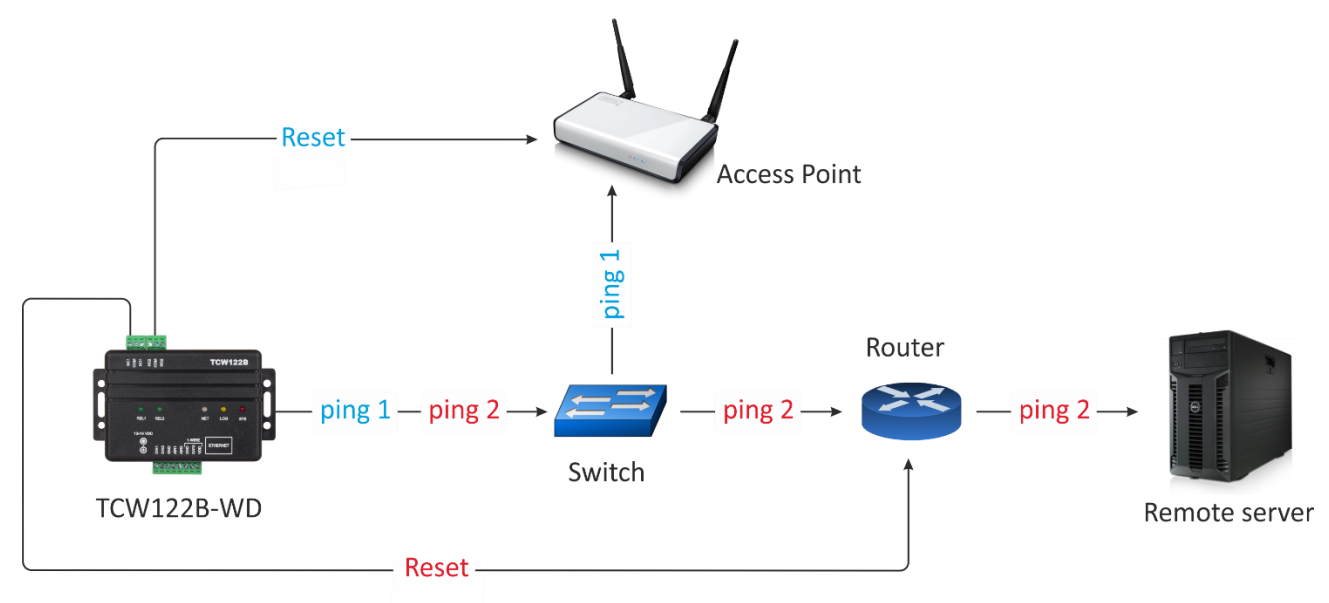

#### **9.2. Dry contact monitoring**

The monitored contacts are connected to digital inputs (Din1 and Din2) and ground (GND). Changes in the state of contacts can be monitored either by WEB or SNMP interface. If SNMP traps are allowed and properly set, every change of state will generate a trap to the server.

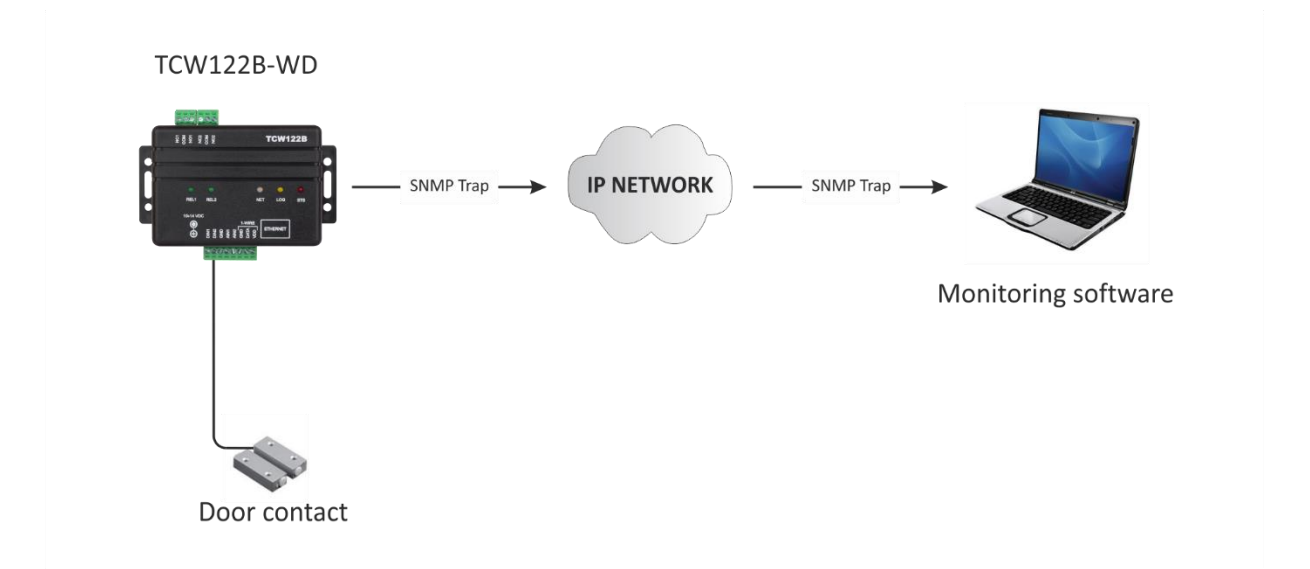

#### **10. 1-Wire Bus**

1-Wire is a registered trademark of Maxim Integrated Products, Inc. It is designed to connect several sensors over short wiring. The bus carries power and a single data wire. It is not suitable for long distances or environments with EMC interference.

We strongly recommend reading Maxim's 1-Wire tips at [https://www.teracomsystems.com/wp](https://www.teracomsystems.com/wp-content/uploads/1-wire/guidelines-for-reliable-long-line-1-wire-networks.pdf)[content/uploads/1-wire/guidelines-for-reliable-long-line-1-wire-networks.pdf.](https://www.teracomsystems.com/wp-content/uploads/1-wire/guidelines-for-reliable-long-line-1-wire-networks.pdf)

The total wiring length should be up to 30m, although functionality has been achieved in the longer distance. We cannot guarantee error-free operation over mentioned wiring length.

We guarantee proper operation only with our 1-Wire sensors series TST1XX and TSH2XX.

#### **11. SNMP protocol**

TCW122B-WD can be configured and monitored through SNMP (Simple Network Management Protocol). This could be done using every SNMP v.1 compatible program. Parameters that can be changed, are grouped according to their functions in the tables below. To obtain a valid OID number it is necessary to replace the "x" symbol with "1.3.6.1.4.1.38783".

To save the changes **configurationSaved** (OID x.3.13.0) should be set to "1".

#### **11.1 Product**

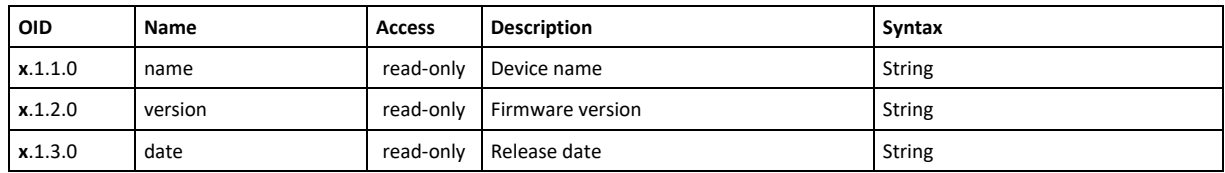

#### **11.2 Setup -> network**

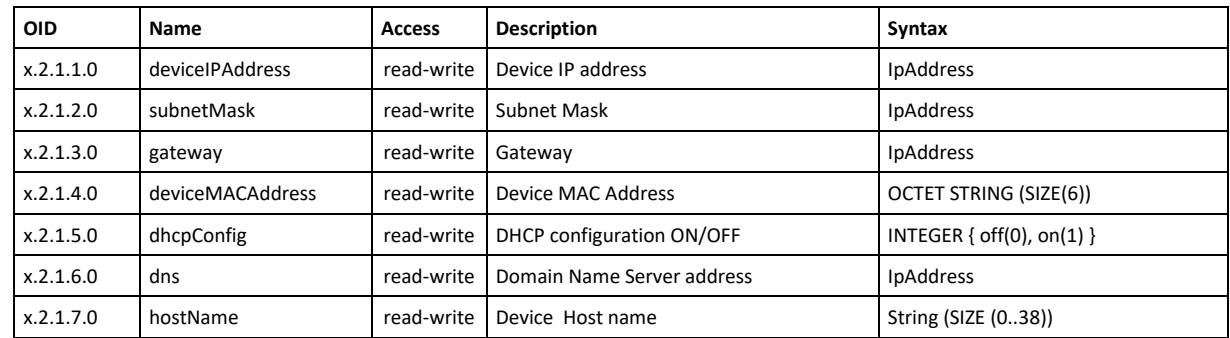

#### **11.3 Setup -> VLAN**

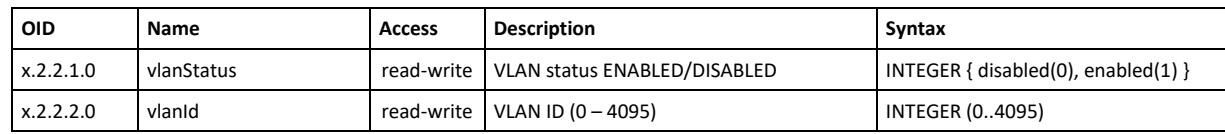

#### **11.4 Setup -> macFilter**

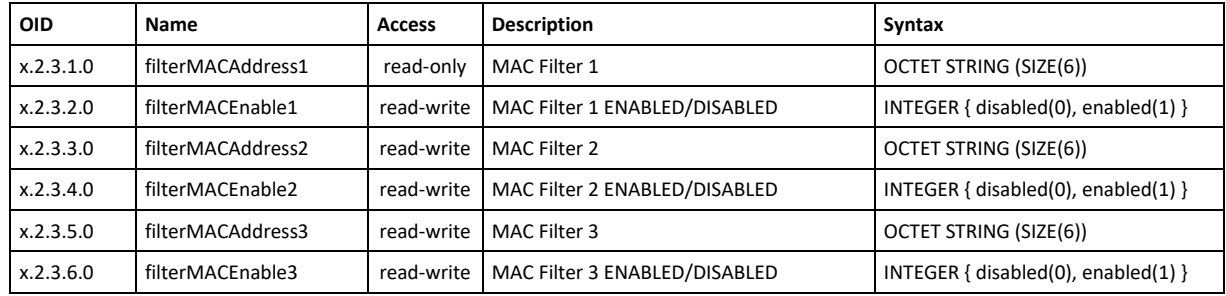

#### **11.5 Setup -> SNMP**

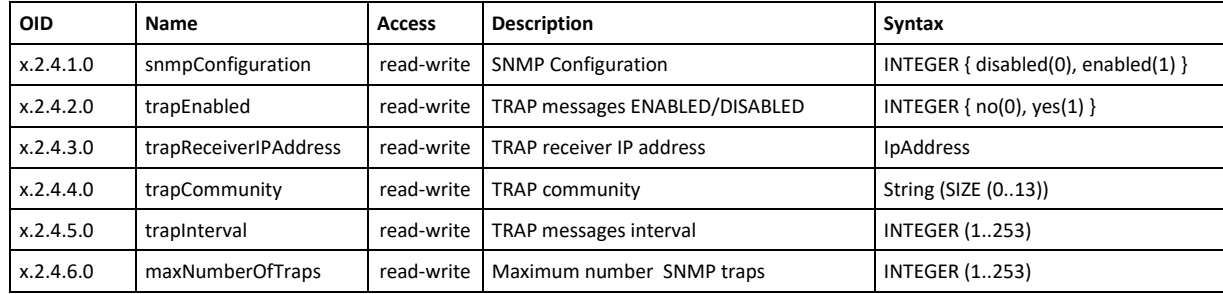

### **11.6 Setup -> oneWireSensor1 -> temperature1**

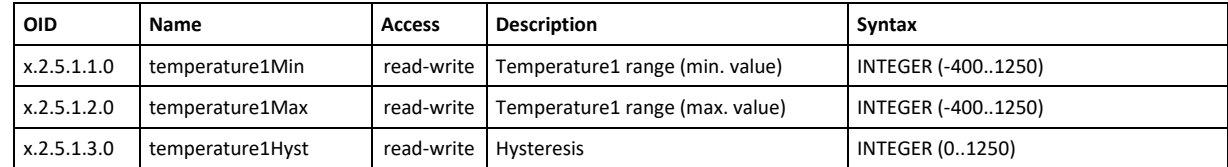

#### **11.7 Setup -> oneWireSensor1 -> humidity1**

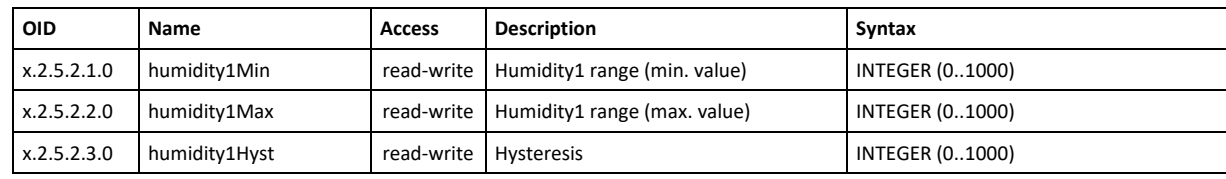

#### **11.8 Setup -> oneWireSensor2 -> temperature2**

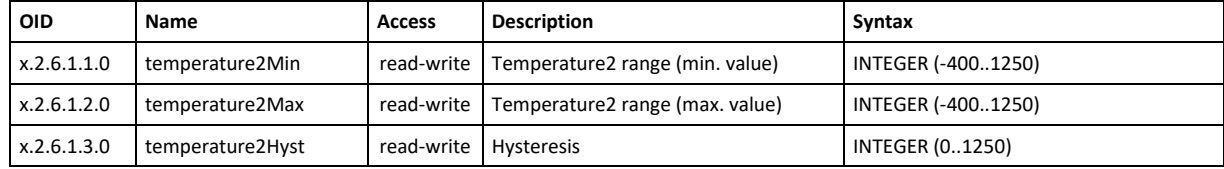

#### **11.9 Setup -> oneWireSensor2 -> humidity2**

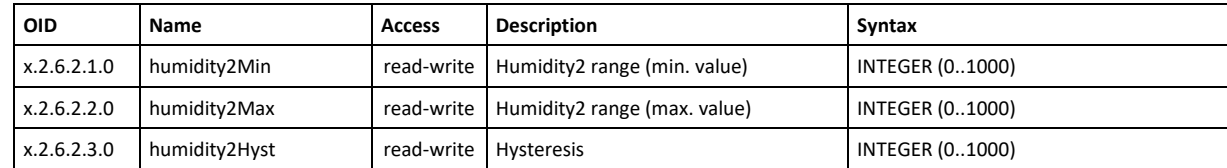

#### **11.10 Setup -> analogInput -> input1**

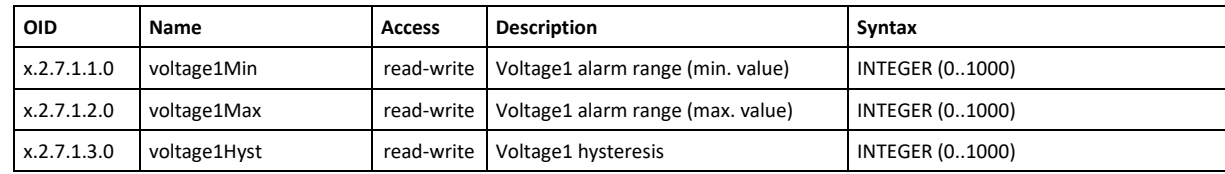

#### **11.11 Setup -> analogInput -> input2**

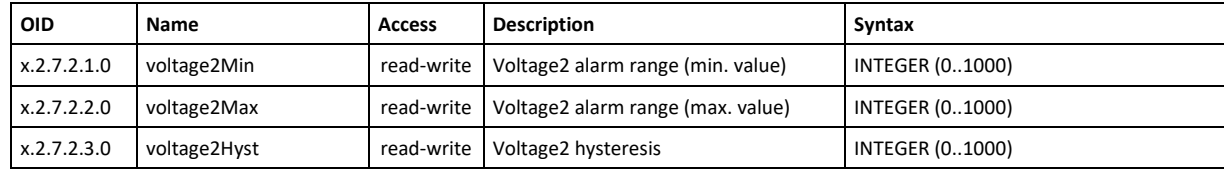

## **11.12 Setup -> relay**

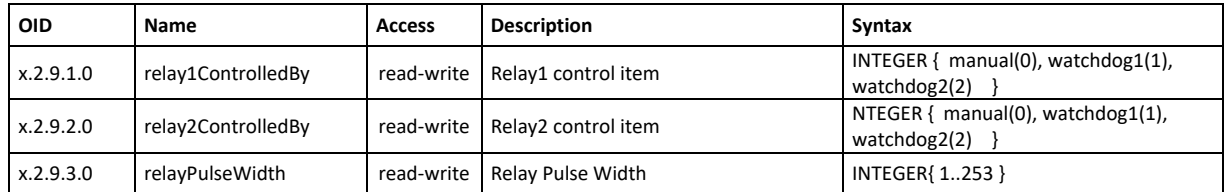

## **11.13 Setup -> watchdog1**

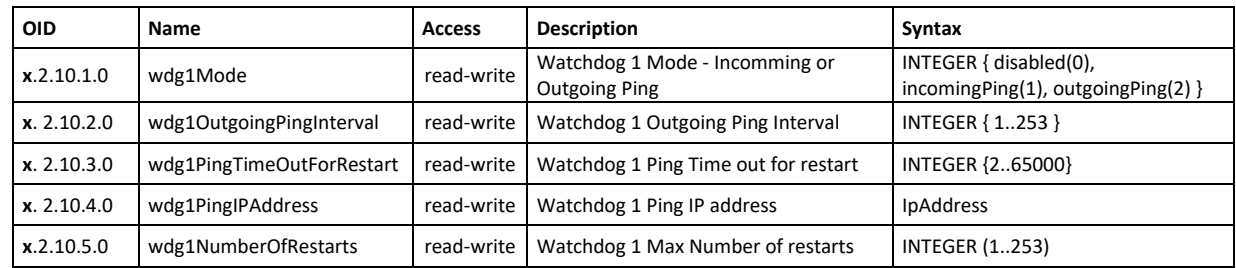

## **11.14 Setup -> watchdog2**

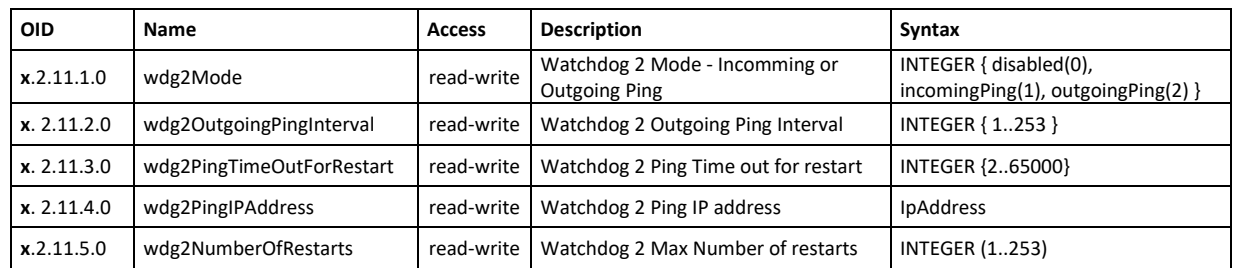

## **11.15 Monitor and control**

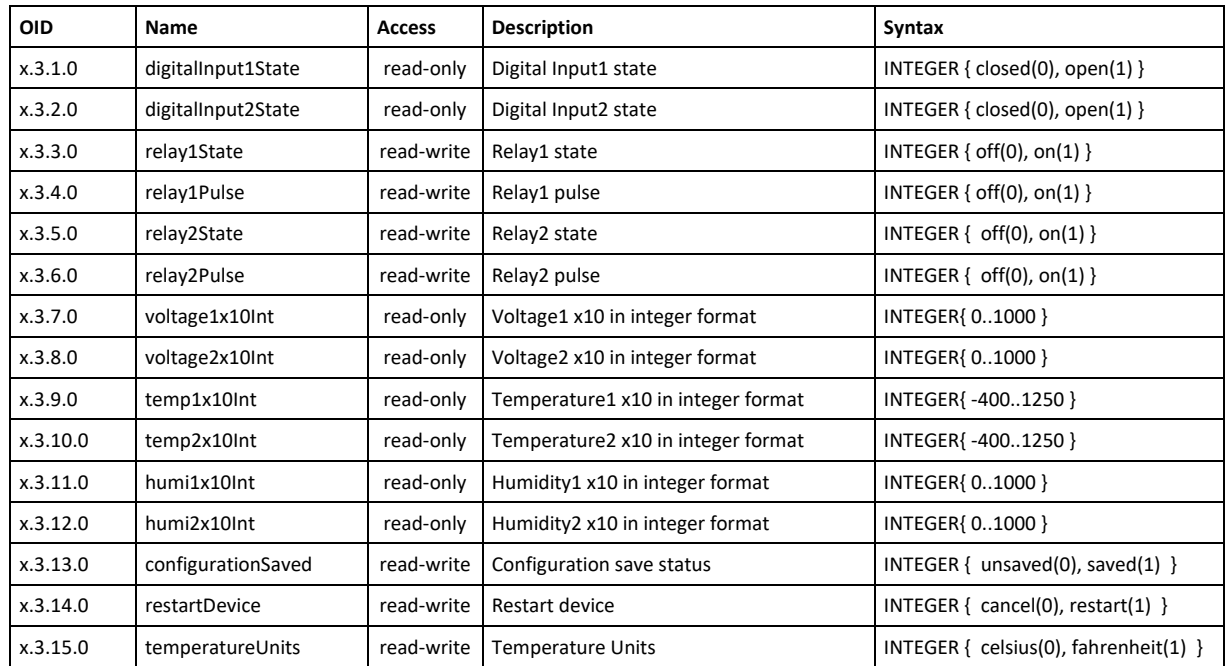

#### **12. Firmware update**

TCW122B-WD supports remote firmware update. To update the device follow the steps below:

- Go to www.teracomsystems.com and download the latest firmware version file from [TCW122B-WD](http://www.teracom.cc/) product page;
- Go to the device Login page, enter a username, and password and press the "Login" button;
- Go to the "Update" menu, select the update .cod file and press "upload" button;

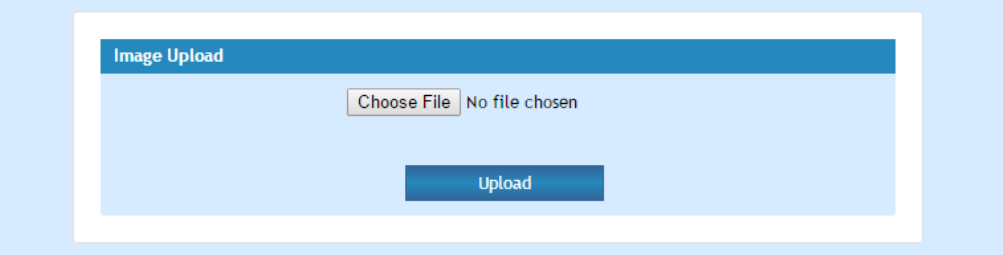

• After the firmware update is completed, you will be forwarded to the device Login page.

#### **Attention! Don't turn off the power supply during the update. Turning off the power supply will damage the device.**

For some updates factory default settings procedure is mandatory.

#### **13. Factory default settings**

TCW122B-WD can be restored to its original factory default settings, following the steps below:

- Turn off the power supply;
- Press and hold the RESET button then turn on the power supply;
- After turning the power supply release the RESET button. The LED's STS and LOG will flash 14 times after that only the STS LED will continue to blink. The controller is restored to its default settings.

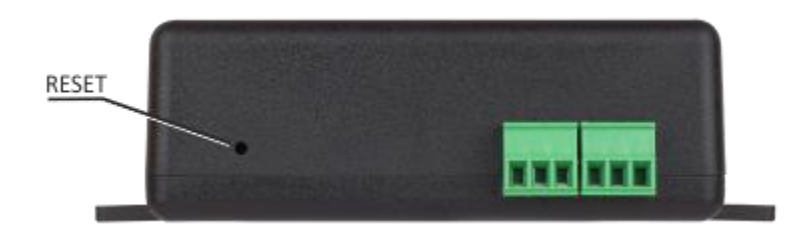

The factory default settings are:

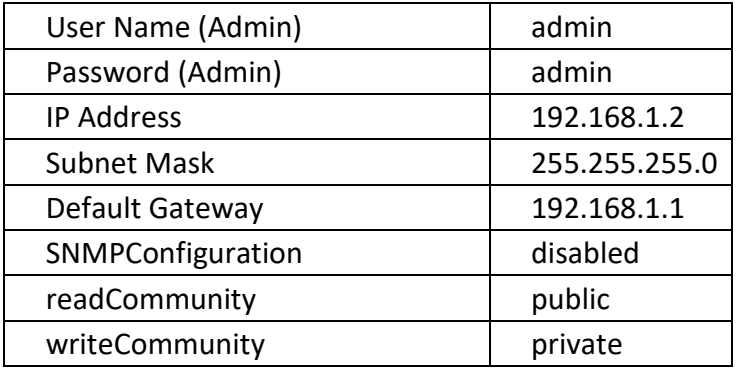

#### **14. Environment information**

This equipment is intended for use in a Pollution Degree 2 environment, at altitudes up to 2000 meters. When the controller is a part of a system, the other elements of the system shall comply with the EMC requirements and shall be intended for use in the same ambient conditions.

#### **15. Safety**

This device must not be used for medical, life-saving purposes or for any purpose where its failure could cause serious injury or the loss of life.

To reduce the risk of fire, only flexible stranded wire, with cross-section 0.5mm<sup>2</sup> or larger for wiring of digital and analog inputs and relay output of the device should be used.

To avoid electric shock and fire hazard, do not expose this product to liquids, rain, or moisture. Objects filled with liquids, such as vases, should not be placed on this device.

There is a risk of overheating (damage) of the controller if recommended free spaces to adjacent devices are not ensured. A joint part with external component shall have space for attachment/removal of the cable after installation.

Teracom does not guarantee a successful operation of the product if the product was used under conditions deviating from the product specifications.

To ensure that the device works correctly follow the steps below:

- ensure that the device is installed correctly, refer this user manual;
- log into the devices via a browser;
- make proper setup;
- set up the digital inputs to work in "dry contact" mode;
- short the "Din1" and "GND":
- install sensor TSH1XX or TST1XX on the 1-Wire bus;
- go to "Monitoring page" of WEB interface proper parameters value should be displayed at the same time flashing "STS" led should indicate the proper operation.

If the equipment is used in a manner not specified by the manufacturer, the protection provided by the equipment may be impaired.

In no event will Teracom Ltd. be responsible or liable for indirect or consequential damages resulting from the use or application of this equipment.

#### **16. Maintenance**

Upon completion of any service or repairs to the device or once per year, a safety check must be performed to determine that this product is in proper operating condition. Clean the device only with a dry cloth. Do not use a liquid cleaner or an aerosol cleaner. Do not use a magnetic/static cleaning device (dust remover) or any kind of abrasive materials to clean the device.

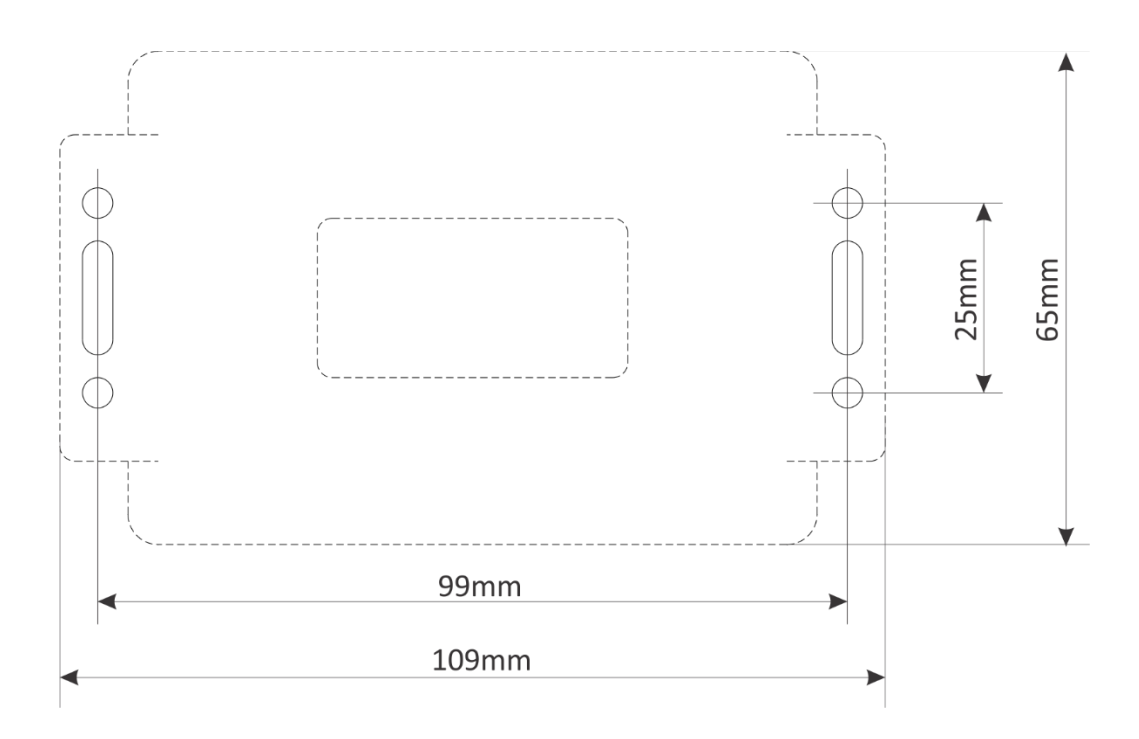

Fig.1

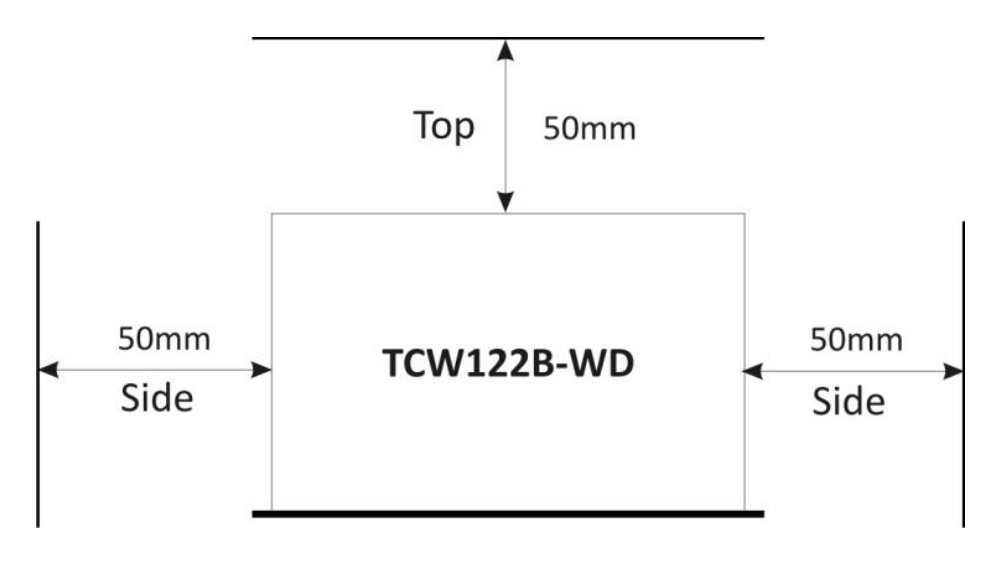

Fig.2